# **Studium matematického kyvadla (vzdálený experiment)**

**Úkoly:** 

- *a) Určete hodnotu tíhového zrychlení.*
- *b) Zjistěte, jak závisí doba kmitu matematického kyvadla na jeho délce.*

## **Pomůcky**

Vzdálený experiment dostupný na [http://ises4.prf.ujep.cz/.](http://ises4.prf.ujep.cz/)

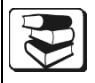

## *Prostudujte doporučenou literaturu:*

BROŽ, J.: *Základy fyzikálních měření*. 1. vyd. Praha: SPN, 1983, čl. 2.1.6.3; HLAVIČKA, A. a kol.: *Fyzika pro pedagogické fakulty, 1. díl*. 2. vyd. Praha: SPN, 1971, s. 588-592; HALLIDAY, D., RESNICK, R., WALKER, J.: *Fyzika, část 2 – Mechanika - Termodynamika*. 1. vyd. Praha: Prometheus, 2000, s. 418-419.

## **Princip měření**

Matematickým kyvadlem rozumíme hmotný bod *m*, který je upevněn na nehmotném závěsu a pohybuje se díky působení tíhové síly. Pro dobu kmitu *T* matematického kyvadla o délce *l* platí vzorec (odvození vzorce lze nalézt v doporučené literatuře)

$$
T = 2\pi \sqrt{\frac{l}{g}}\,,\tag{1}
$$

v němž *g* je tíhové zrychlení.

Matematické kyvadlo můžeme přibližně realizovat tak, že zavěsíme malou kuličku (s poloměrem menším než 1 cm) na tenkou, dokonale pevnou nit, jejíž hmotnost je zanedbatelná vzhledem ke hmotnosti kuličky. Tímto způsobem se můžeme velmi přiblížit podmínkám, za kterých byla rovnice (1) odvozena.

Při přesnějším výpočtu dostaneme pro dobu kmitu *T* výraz, který obsahuje kromě veličin délky kyvadla *l* a velikosti tíhového zrychlení *g* také amplitudu výchylky

$$
T = 2\pi \sqrt{\frac{l}{g}} \left( 1 + \frac{1}{4} \sin^2 \frac{\alpha}{2} + \ldots \right)
$$
 (2)

Odchylka od rovnice (1) se projevuje tím více, čím je větší je amplituda výchylky  $\alpha$ . Třením a odporem vzduchu se rozkyvy stále zmenšují, ale doba kmitu zůstává stejná.

#### **Popis experimentu**

Vzdálený experiment Matematické kyvadlo je tvořeno tělesem zavěšeným na závěsu. Těleso představuje mosazná koule o hmotnosti  $(250 \pm 1)$  g a průměru  $(40.0 \pm 0.1)$  mm. Délka závěsu je nastavitelná v rozsahu 800 mm až 1 637 mm. U kyvadla lze nastavit dvě počáteční výchylky. Průchody koule rovnovážnou polohou se zaznamenávají pomocí optické závory. Ve vzdáleném experimentu se zaznamenávají tři údaje: čas, výchylka a hodnota "0" nebo "1". V časovém intervalu, po který koule prochází závorou (je přerušen paprsek), přísluší výchylce kyvadla

hodnota "0"; pokud je koule mimo optickou závoru přísluší výchylce hodnota "1". Periodu kyvadla, tj. dobu kmitu, lze určit buď ze zaznamenaných průchodů koule rovnovážnou polohou (je to např. časový interval, kdy výchylkám přísluší hodnoty 0-1-0-1) nebo z hodnot snímané výchylky.

Poloha vychýlení koule je snímána tzv. vodním potenciometrem. Vodní potenciometr se skládá z vaničky naplněné obyčejnou vodou. Na krajích vaničky jsou olověné elektrody. Na ně je přivedeno symetrické napětí +5 V a –5 V. Napětí se rovnoměrně "rozprostře" na hladině mezi elektrodami. Do vodní hladiny zasahuje jehla, která je galvanicky připevněna

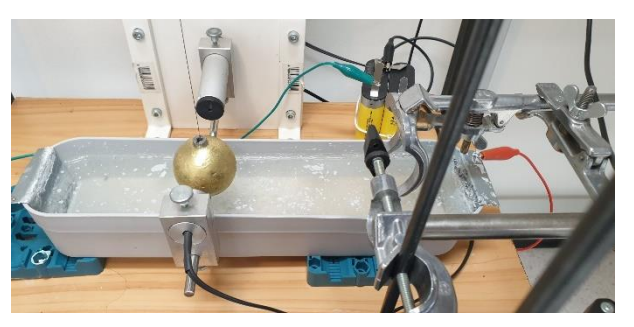

zespodu kývající se koule. Koule je zavěšena na tenkém kovovém vodivém vláknu. Jehla, která funguje podobně jako potenciometr, se pohybuje ve vodní hladině a snímá proměnný potenciál od cca -5 V do + 5 V. V rovnovážné poloze je napětí 0 V. Snímané napětí se měří voltmetrem.

Záznam z vodního potenciometru jsou sinusové kmity, záznam z optické závory jsou pulzy. Oba signály se snímají měřicím systémem ISES. Vzdálený experiment umožňuje nejenom vizuální sledování experimentu, ale umožňuje záznam dat a jejich export např. do Excelu, ve kterém je možné data dle potřevy dále zpracovávat.

Měření na vzdáleném experimentu může provádět vždy pouze jeden uživatel. První uživatel, který se připojí na vzdálený experiment, ho může individuálně používat 20 minut. Pokud delší dobu nevykazuje aktivitu (pohyb myší, snímání dat, přenos dat apod., je automaticky odpojen). V případě, že se na experiment chce připojit další uživatel, je v tzv. frontě a po uplynutí času 20 min prvního uživatele, je další uživatel automaticky připojen ke vzdálenému experimentu. Zbývající čas prvního uživate je zobrazovám na řídící WWW stránce.

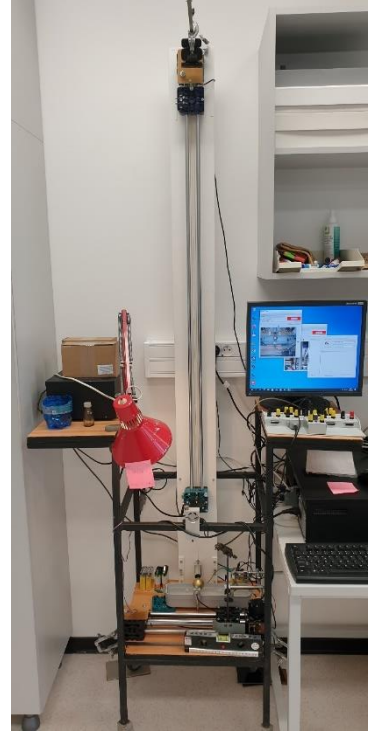

#### **Postup měření**

- 1. Nastavte délku kyvadla (např. 80 cm).
- 2. Tlačítkem PREPARE 1 nebo PREPARE 2 nastavte velikost počáteční vodorovné výchylky kyvadla. Nastavení výchylky volte dle nastavení délky kyvadla tak, aby počáteční úhlová výchylka nepřesáhla 4° - tuto skutečnost si ověřte výpočtem.
- 3. Tlačítkem START RECORD spusťte nahrávání dat.
- 4. Tlačítkem RELEASE spusťte experiment.
- 5. Data zaznamenávejte po dobu přibližně 10 period. Záznam dat ukončíte tlačítkem STOP RECORD.
- 6. Naměřená data vyexportujte do excelovského souboru tlačítkem VALUES IN CVS USING COMAS.
- 7. Měření opakujte pro 5 různých délek kyvadla (v rozmezí 80 až 160 cm).
- 8. Pro každou délku kyvadla určete periodu (dobu kmitu) kyvadla. Najdete ji např. tak, že v zaznamenaných hodnotách (2. sloupeček excelovské tabulky) naleznete druhou maximální hodnotu, která odpovídá maximální výchylce na opačnou stranu, než z jaké bylo

kyvadlo na počátku spuštěno (bude to první kladná hodnota). Poté nalezněte další kladnou maximální hodnotu, mezi nimiž uplynul časový interval rovný jedné periodě. Podobným způsobem najdete další kladné maximální hodnoty. Pro zmenšení chyby uvažujte několik za sebou následujících period (např. 5) a určete časový interval, který jim odpovídá. Ten poté vydělte počtem period, dostanete tak dobu jedné periody.

- 9. Pro každou délku kyvadla vypočtěte tíhové zrychlení, určete jeho průměrnou hodnotu a statistickou chybu měření (pravděpodobnou chybu). Hodnotu takto zjištěného tíhového zrychlení porovnejte s tabelovanou hodnotou tíhového zrychlení v Ústí nad Labem.
- 10. Zjistěte, jak závisí doba kmitu na délce kyvadla. Vyneste do grafu závislost doby kmitu na druhé odmocnině délky kyvadla.
- 11. Diskutujte získané výsledky s ohledem na možné systematické chyby použité metody měření.
- 12. K protokolu přiložte vyexportované excelovské soubory.
- 13. Doporučení: Než budete zaznamenávat hodnoty, které budete dále zpracovávat, experiment si vyzkoušejte alespoň dvakrát "nanečisto".

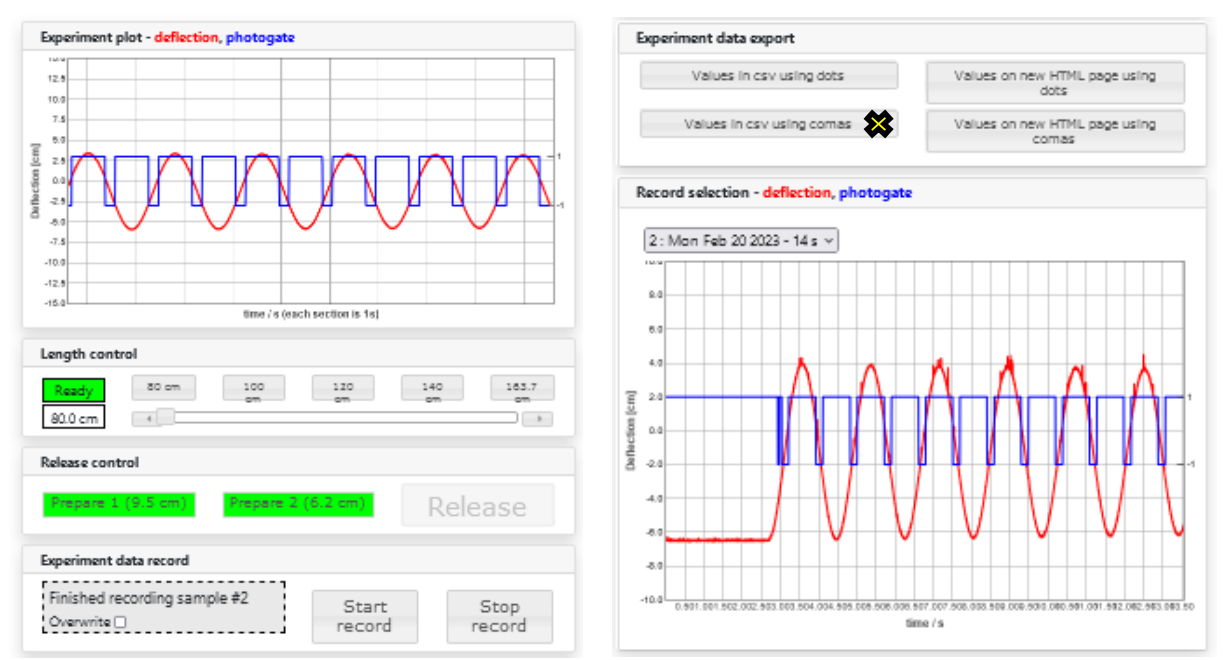

#### **Pokyny ke zpracování měření**

Zjištěnou hodnotu tíhového zrychlení *g* porovnejte s hodnotou, kterou nalezneme v Tabulkách (nejvhodnější je nalézt přímo hodnotu tíhového zrychlení v místě, které má podobnou zeměpisnou šířku jako místo, v němž měření konáme) nebo ji porovnáme hodnotou, kterou vypočteme pomocí Hayfordova vztahu

 $g = 9,780\,49\,(1 + 0,005\,288\,4\,\sin^2\alpha - 0,000\,005\,9\,\sin^2\alpha - 0,000\,001\,967\,h,$ 

kde  $\alpha$  je zeměpisná šířka a *h* nadmořská výška místa, ve kterém měříme tíhové zrychlení.

# $\overline{\mathbf{P}}$

Podobné vzdálené experimenty s kyvadlem jsou rozmístěny po celém světě. Můžete je najít na odkazu [https://elab.vps.tecnico.ulisboa.pt:8000/apparatuses.](https://elab.vps.tecnico.ulisboa.pt:8000/apparatuses) Zkuste pomocí nich zjistit, jaké je tíhové zrychlení např. v Brazílii nebo Dillí.